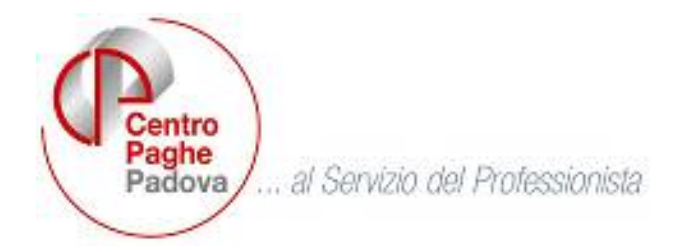

# **AGGIORNAMENTO del 29/11/2006**

### SOMMARIO

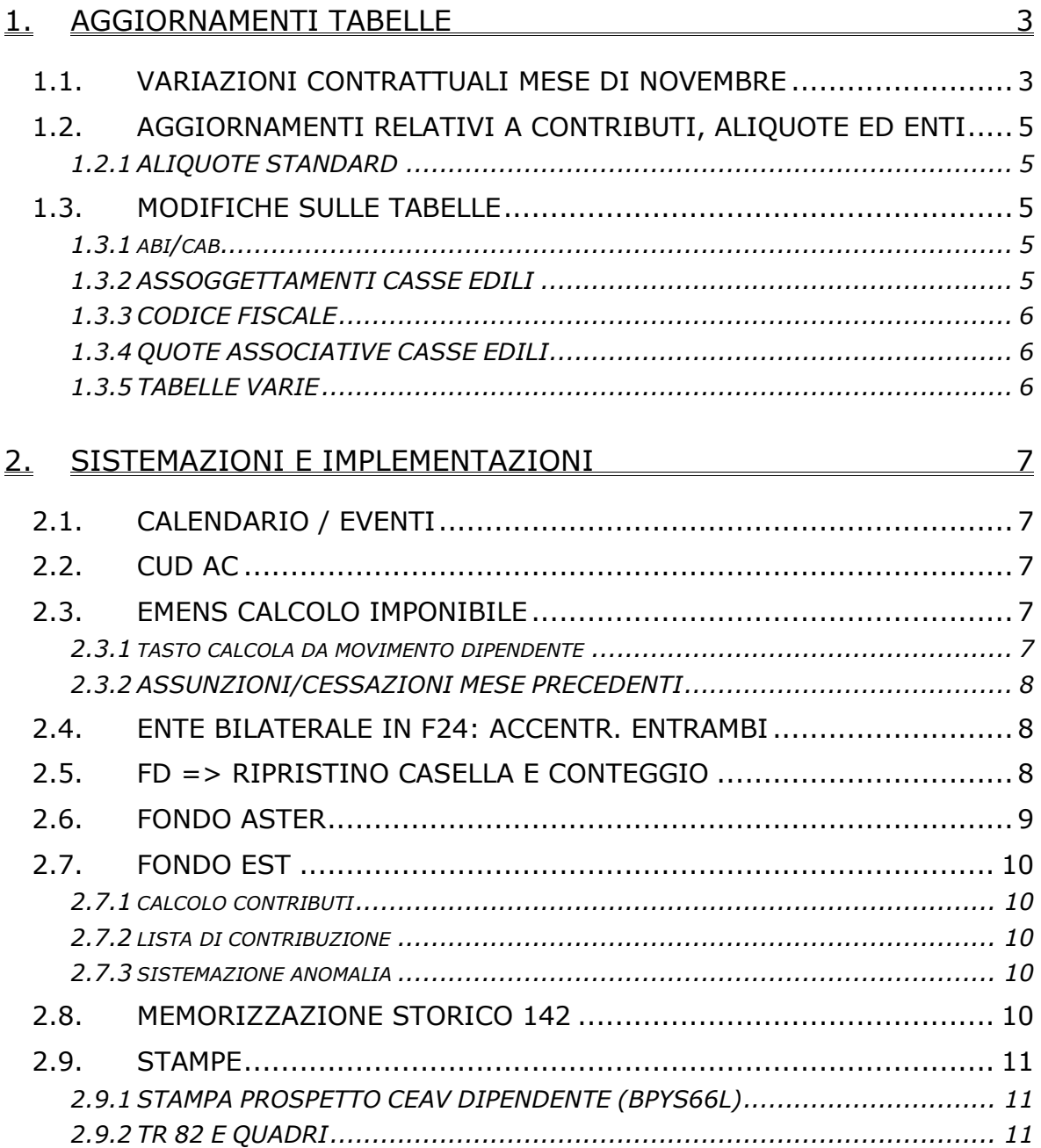

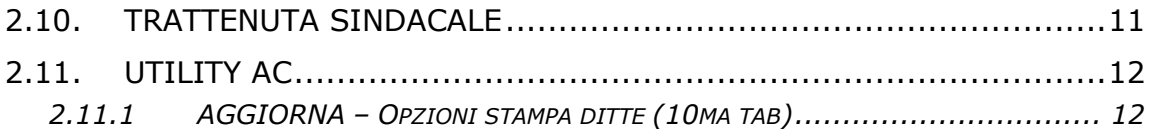

# <span id="page-2-0"></span>**1. AGGIORNAMENTI TABELLE**

### **1.1. VARIAZIONI CONTRATTUALI MESE DI NOVEMBRE**

**Agricoltura - Operai (A072)** è stato aggiornato l'importo dello scatto del livello A per la suddivisione territoriale di Milano (MI) relativa alla suddivisione contrattuale D (florovivaisti particolari);

**Concerie – Industria (A015)** il rinnovo del 26 ottobre 2006 ha previsto il differimento degli aumenti retributivi per i settori "collegati" degli accessori-componenti e delle aziende conto terzi:

- sono state inserite le suddivisioni territoriali "NA" (Nazionale) ed "ST" (per i settori "collegati" degli accessori-componenti e delle aziende conto terzi).
- In automatico è stata inserita la suddivisione NA in tutte le ditte/dipendenti, è a cura Utente variare la suddivisione per applicare a novembre gli importi non aggiornati.

Gli aumenti retributivi previsti a novembre 2006, settembre 2007 e marzo 2008, sono differiti rispettivamente a dicembre 2006, novembre 2007 e giugno 2008 per i settori "collegati". A titolo informativo rammentiamo che, in occasione della corresponsione dell'una tantum prevista dal precedente accordo, l'associazione di categoria UNIC informava che: "*per le aziende conto terzi e per quelle fino a 8 lavoratori si ritiene possibile corrispondere l'una tantum con modalità e tempi diversi, nel caso si trovino in condizioni produttive ed economiche difficili*". A cura Utente verificare con l'associazione di categoria se l'azienda presenta le caratteristiche per rientrare nei settori "collegati" e se anche le aziende fino ad 8 dipendenti sono comprese.

Sono stati inseriti i seguenti codici per la gestione dell'apprendistato professionalizzante:

- 30N livello E2 Apprendistato professionalizzante,
- 36N livello E1 Apprendistato professionalizzante,
- 42N livello D2 Apprendistato professionalizzante,
- 48N livello D1 Apprendistato professionalizzante,
- 51N livello C2 Apprendistato professionalizzante,
- 51N livello C1 Apprendistato professionalizzante,
- 54N livello B2 Apprendistato professionalizzante,
- 54N livello B1 Apprendistato professionalizzante,
- 54N livello A Apprendistato professionalizzante.

Viene evidenziato nel cedolino anche il livello utilizzato per il calcolo della retribuzione e la dicitura abbreviata "Retribuzione calcolata sul livello…";

#### **Edilizia – Artigianato (C013)**

• Per le suddivisioni territoriali di Bergamo (BG e BY) in base all'accordo provinciale del 3 novembre 2006 gli importi dell'EET in vigore al 31 agosto 2006 sono conglobati nell'elemento paga 3

(premio produzione) per gli impiegati e nel 5 (Ind.Territoriale Settore) per gli operai; gli importi del nuovo EET, previsto dall'accordo provinciale del 3 novembre 2006 con decorrenza novembre 2006, sono stati inseriti nell'elemento paga 19;

#### **Edilizia - Industria (A021)**

- sono stati aggiornati gli elementi provinciali per la suddivisione territoriale di Pavia (PV) con decorrenza novembre 2006, in base all'accordo provinciale dell'8 novembre 2006.
- Segnaliamo che, con decorrenza novembre 2006, per la provincia di Pavia sono previsti nuovi importi dell'indennità sostitutiva di mensa e viene inoltre istituita l'indennità di trasporto.
- per la suddivisione territoriale di Alessandria (AL), considerato che l'EDR era stato conglobato nella contingenza, sono stati inseriti gli importi dell'indennità mensa nell'elemento paga 4. Nelle anagrafiche delle ditte che utilizzano la suddivisione territoriale di Alessandria sarà a cura Utente variare la descrizione dell'elemento paga 4 inserendo "Indennità mensa".

**Pulizia – Industria (A051)** a seguito di un chiarimento con le associazioni di categoria e sindacali riguardo l'articolo 22 del CCNL:

- è stata variata la tabella degli "*incrementi automatici biennali*" (scatti) per gli operai inserendo la frequenza di maturazione triennale, è stato variato il numero inserendo la possibilità di maturazione di un solo scatto. In tal modo viene gestito unicamente lo scatto per gli operai neo assunti dal 1° giugno 2001 che matura dopo tre anni di anzianità nel settore. Infatti negli altri casi l'incremento automatico biennale per operai è già stato corrisposto e non ne vengono maturati ulteriori. A cura Utente verificare nella 5ª videata dell'anagrafica dipendente le date di maturazione per gli operai ai quali è già stato corrisposto lo scatto e togliere le date eventualmente inserite.
- Sono stati inseriti nell'elemento paga 5 gli elementi provinciali per la nuova suddivisione territoriale di Bergamo (BG), è a cura Utente verificare se gli importi dell'elemento provinciale vengono già corrisposti in un elemento paga libero, è sempre a cura Utente la corresponsione degli importi del "premio mensa";

#### **Studi odontoiatrici – ANDI (E016)**

• è stato modificato l'apprendistato 36N livello 4; per l'intero periodo è ora impostata la retribuzione di una categoria inferiore a quella finale. In caso d'interpretazione diversa si suggerisce di utilizzare la gestione manuale dell'apprendistato;

#### **Studi professionali (E012)**

- è stato modificato l'apprendistato 36N livello 4; per l'intero periodo è ora impostata la retribuzione di una categoria inferiore a quella finale. In caso d'interpretazione diversa si suggerisce di utilizzare la gestione manuale dell'apprendistato;
- 4 Centro Paghe Padova Srl Aggiornamento del 29 novembre 2006

### <span id="page-4-0"></span>**Studi professionali tecnici (E010)**

• è stato modificato l'apprendistato 36N livello 4; per l'intero periodo è ora impostata la retribuzione di una categoria inferiore a quella finale. In caso d'interpretazione diversa si suggerisce di utilizzare la gestione manuale dell'apprendistato;

### **1.2. AGGIORNAMENTI RELATIVI A CONTRIBUTI, ALI-QUOTE ED ENTI**

### **1.2.1 ALIQUOTE STANDARD**

#### **Sono state inserite/variate le seguenti aliquote:**

**F053** "*TABELLA BASE CON FASC 5%*" variata l'aliquota per i qualificati da senza FASC Q071 a con FASC Q072. Per gestire i qualificati come prima, inserire l'aliquota Q071 nell'anagrafica dipendente.

**G059** "*MENSE AZIEND-TAB INPS 7.26 - FINO 15*" inserita nuova aliquota per aziende appaltatrici di servizi mensa e ristorazione presso imprese industriali, fino a 15 dipendenti, Tabella INPS 7.26, C.S.C. 7.07.05 CA 3X 9P.

**Z023** "*DIR.IND. COME Z022 FAP 30,91 (AB1 VI)*" è stato inserito per il codice RP l'ente 1130 al posto dell'ente 1110 con le percentuali 8,89 dipendente, 22,02 ditta, 30,91 totale.

**Z269** "DIR.IND. FASI-PREVINT(CPPD)" è stata inserita la nuova aliquota che ha lo stesso funzionamento della aliquota Z001 (dirigenti industriali con fasi trimestrale) ma il fondo pensione complementare inserto nell'aliquota è il PREVINT, non il Previndai.

### **1.3. MODIFICHE SULLE TABELLE**

#### **1.3.1 ABI/CAB**

#### **Sono stati inseriti i seguenti ABI/CAB**

**ABI** 03069 Banca Intesa **CAB** 52970 Agenzia Dalmine **ABI** 03336 Credito Bergamasco **CAB** 53290 Agenzia Osio Sotto **ABI** 08735 B.C.C. POMPIANO E DELLA FRANCIACORTA **CAB** 55060 Filiale di Provaglio d'Iseo.

#### **1.3.2 ASSOGGETTAMENTI CASSE EDILI**

#### **E' stato variato l'assoggettamento previdenziale per la cassa edile di:**

**Pavia (PV)** che passa da 0,6435% a 1,151%, la percentuale trasformata nella procedura passa da 4,532% a 8,106%.

<span id="page-5-0"></span>**Bergamo (Edilcassa) (BY)** che passa da 1,2465% a 1,0425%, la percentuale trasformata nella procedura passa da 8,778% a 7,342%, inoltre l'assoggettamento previdenziale degli apprendisti passa da 1,8465% a 1,6425%, la percentuale trasformata nella procedura passa da 13,004% a 11,567%. Infatti nelle somme da assoggettare per gli apprendisti rientra anche il 4% del Fondo Autonomo CIGO e MAL.

### **1.3.3 CODICE FISCALE**

### **E' stato inserito il seguente codice fiscale:**

**ZP30** relativo a Marocco (omocodia).

### **1.3.4 QUOTE ASSOCIATIVE CASSE EDILI**

E' stata variata la percentuale dei contributi cassa edile di Pavia (PV) e di Bergamo (edilcassa BY) per il contratto A021.

### **1.3.5 TABELLE VARIE**

#### **Sono state variate le seguenti tabelle varie:**

**?FD** "*Flag "blank", "FD"*": sono state variate le descrizione delle scelte come di seguito riportato:

- **Blank** "*Festività 4/11 rientra nel pagamento INPS (novembre tutto il mese pari a 30 giorni)*".
- **FD** "*Esclusione 4/11 dal pagamento INPS (novembre tutto il mese pari a 29 giorni)*".

# <span id="page-6-0"></span>**2. SISTEMAZIONI E IMPLEMENTAZIONI**

# **2.1. CALENDARIO / EVENTI**

**ALLM:** utilizzando tale giustificativo, per assunti e cessati nel mese, in caso di dipendente mensile, venivano abbassati i giorni retribuiti. Ora tutto funziona correttamente.

**DON2:** è stato creato un nuovo giustificativo di donazione sangue, da utilizzare per i dipendenti mensili, a differenza dell'altro non calcola la maggiorazione 1,20 ma calcola 1 gg sia nel cedolino che nell'emens.

**CIGM/CIEM/CIGN:** è stata tolta la "x" nel sabato in quanto per i dipendenti mensili, nel calcolo della voce 385, risultavano anche le ore del sabato, creando una differenza tra busta paga ed emens che invece vengono conteggiate correttamente.

**DON per EMENS:** per i dipendenti mensili utilizzando il giustificativo "DON" nel movimento risulta calcolato 1,20 , mentre nel riporto emens risultava 1 gg con l'imponibile calcolato su 1 gg e non su 1,20. Ora il tutto è stato ed il conteggio sia nel cedolino che in emens viene effettuato su 1,20.

**EVENTI => cessazione 1/11** veniva comunque riportata la festività non goduta del 4/11 ed il tipo copertura settimana risultava per tutto il mese. Facciamo notare che, nella videata eventi, il gg 5 risulta evidenziato in bianco, in ogni caso non crea nessun problema

# **2.2. CUD AC**

E' stata risolta l'anomalia per la quale, nel caso di codice aggancio nel dipendente, non venivano riportati i periodi dei dipendenti conguagliati. Nel contempo è stata prevista anche la gestione per i 60 codici storicizzati. Nel caso di più conguagli in corso d'anno, a cura Utente riportare nell'ultima posizione i codici storici.

L'imponibile viene esposto totalmente nella posizione conguagliante e non diviso per periodo (come fatto in caso di riassunzione con l'apposito bottone).

### **2.3. EMENS CALCOLO IMPONIBILE**

### **2.3.1 TASTO CALCOLA DA MOVIMENTO DIPENDENTE**

E' stato riscontrato che, inserendo dal movimento i dati emens, pur indicando l'evento e i giorni non veniva più calcolato l'imponibile in automatico anche se utilizzato il pulsante Calcola. L'anomalia è stata risolta

### <span id="page-7-0"></span>**2.3.2 ASSUNZIONI/CESSAZIONI MESE PRECEDENTI**

E' stato riscontrato che, per alcune ditte, con la "S" nel campo "calcolo straord.malattia mese prec." non risultava riportata la data di cessazione/assunzione in emens.

Sembra che il problema sia solo per Luglio; abbiamo a tal fine creato una stampa in: "Ricerche e sistemazioni emens"  $\rightarrow$  assunti e cessati mese precedente (selezionare il periodo desiderato) che produce una lista con ditta e dipendenti.

Consigliamo a tutti gli Utenti, con la gestione della "S" in mese precedente, di effettuare tale ricerca per verifica dei dati.

## **2.4. ENTE BILATERALE IN F24: ACCENTR. ENTRAMBI**

Abbiamo sistemato l'anomalia per la quale, nel caso di **accentramento E (entrambi)** nel modello F24 non venivano correttamente riportati gli enti (per la gestione vedere circolare 04/2006) **diversi dai mensili**.

Da questo mese i dati verranno sommati da tutte le ditte facenti parte dell'accentramento (sede e filiali) per il riporto in F24, pertanto i dati storicizzati mensilmente sono riferibili alle singole ditte e **nella sede non deve essere presente l'importo totale** (come invece doveva essere nei mesi scorsi).

Il riporto in F24 avverrà pertanto con le seguenti modalità:

- per le ditte con tipo accentramento E i dati per il riporto nel F24 vengono presi da ogni filiale (come per i CCC) e sommati, quindi esposti con la matricola INPS della sede;
- per le ditte con tipo accentramento F i dati per il riporto nel F24 vengono presi da ogni ditta (come per i CCC) ed esposti separatamente con la matricola INPS della ditta.

### **2.5. FD => RIPRISTINO CASELLA E CONTEGGIO**

A differenza di quanto indicato nella nostra circolare mensile n. 10, è stata ripristinata la casella in anagrafica ditta  $\rightarrow$  8^videata, per il conteggio della malattia in caso di festività 4/11.

Festività 4/11 per Inps

Da questo momento all'inserimento di una nuova ditta in automatico viene riportato FD (vedi punto 1.3.5 – Tabelle varie della presente circolare)

Per l'imputazione automatica del campo **è necessario lanciare il programma batch:**

### **PUTY1106**

Dopo aver lanciato il citato programma batch verrà presentato il seguente messaggio:

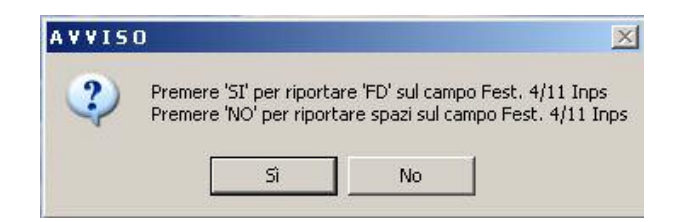

- <span id="page-8-0"></span>- cliccando il tasto "*SI*" a tutte le ditte presenti in archivio verrà caricata l'opzione "*FD*" nella casella "*Festività 4/11 per Inps*".
- cliccando il tasto "*NO*" " a tutte le ditte presenti in archivio verrà caricata l'opzione "*blank*" nella casella "*Festività 4/11 per Inps*".

Le ditte che verranno modificate dal programma batch saranno automaticamente estratte per essere inviate al Centro (con il primo invio utile).

# **2.6. FONDO ASTER**

Il fondo Aster costituisce il "fondo di assistenza sanitaria integrativa" rivolta ai dipendenti ai quali viene applicato il contratto del commercio e del turismo siglato dalla Confesercenti. Il contributo annuale, totalmente a carico ditta, risulta attivo con decorrenza ottobre 2006 (per quanto non specificato si rimanda al regolamento del fondo).

Di seguito riportiamo le istruzioni per la gestione del fondo nella procedura Paghe.

Per determinare la contribuzione dovuta al fondo sono stati creati i codici enti da inserire in anagrafica ditta (5^videata  $\rightarrow$  Quote associative) o dipendente (7^videata  $\rightarrow$  Altri enti):

- 8910 per dipendenti a tempo pieno
- 8911 per dipendenti a tempo parziale

Sui contributi determinati a carico del datore di lavoro viene calcolato il contributo di solidarietà 10%, inoltre il loro ammontare viene caricato nel campo storico 75 per l'apposita esposizione nel modello CUD.

Sono esclusi dal calcolo della contribuzione:

- dipendenti con qualifica di dirigente e quadro
- apprendisti
- dipendenti a tempo determinato (causale TD nello scadenzario)
- lavoratori intermittenti (compilato G0 e H0 nel campo "tipo rapporto")

Si precisa che l'innesco di tali enti è *mensile* per permettere di effettuare il calcolo dei contributi ai dipendenti che vengono assunti nel corso dei vari mesi.

Non appena ci sanno informazioni precise in merito verranno creati degli enti con innesco annuale per la gestione del contributo ordinario annua<span id="page-9-0"></span>le per i dipendenti già iscritti (quello relativo al primo periodo ottobre\settembre 2006 è scaduto il 16 novembre).

La quota una tantum dovuta al momento dell'iscrizione all'ente può essere inserita utilizzando la voce paga 0825 "Q. ADES DITTA FPC+CONTR COSTI".

# **2.7. FONDO EST**

### **2.7.1 CALCOLO CONTRIBUTI**

Come da istruzioni il contributo dovuto al fondo Est non deve essere calcolato per i lavoratori intermittenti. Con il presente aggiornamento verranno pertanto esclusi i dipendenti con tipo rapporto G0 e H0. Questi dipendenti saranno esclusi anche dal file in formato .CSV della lista di contribuzione.

### **2.7.2 LISTA DI CONTRIBUZIONE**

Con il presente aggiornamento è data la possibilità di selezionare più di una ditta nella griglia presente nella funzione "Creazione file .CSV contributi fondo EST". Dopo aver cliccando sul pulsante "Excel" apparirà una finestra recante l'avviso " File '.CSV' creati correttamente " . A questo punto saranno stati creati tanti file .CSV quante le ditte selezionate. Ogni file riporta nel nome il codice studio e il codice ditta. Se selezionata solo una ditta verrà, come in precedenza, immediatamente visualizzato il contenuto del file appena prodotto.

Si precisa che, se spuntata l'opzione "Accentramento" e selezionate sia sedi che filiali, viene prodotto sia un file (con il codice della sede) contenente il totale dei dipendenti dell'accentramento (sede + filiali) sia un file per ogni filiale.

**Attenzione quindi ad inviare al fondo solo il file della ditta "sede".**

### **2.7.3 SISTEMAZIONE ANOMALIA**

E' stato riscontrato che dopo l'aggiornamento effettuato lo scorso 20/11 veniva erroneamente effettuato il calcolo della contribuzione anche per i lavoratori codificati come soci collaboratori (livelli TA \ CA \ SO \ CO \ SA). L'anomalia è stata sistemata, gli utenti interessati sono stati avvisati.

# **2.8. MEMORIZZAZIONE STORICO 142**

Avendo appurato che nei 180 giorni l'INPS considera TUTTE le giornate di malattia, quindi anche quelle con la sola carenza, abbiamo previsto il riporto anche dei giorni di sola carenza nel campo storico 142 (in prece-

10 Centro Paghe Padova Srl – Aggiornamento del 29 novembre 2006

<span id="page-10-0"></span>denza nello storico 142 venivano riportati i giorni di malattia, solo se la malattia durava più di 3 gg) per operai e impiegati dove è dovuta l'indennità inps.

# **2.9. STAMPE**

### **2.9.1 STAMPA PROSPETTO CEAV DIPENDENTE (BPYS66L)**

Sono state riscontrate e sistemate le seguenti anomalie:

- nella stampa "*Elenco dei lavoratori occupati (mod. 2)*" se presente impiegati con malattia e/o infortunio nella sezione "*Assenze nel mese per malattie ed infortuni*" venivano riportate le date dei relativi eventi.

Con il presente aggiornamento per i dipendenti con la qualifica di impiegato nella sezione "*Assenze nel mese per malattie ed infortuni*" non vengono più riportate le date.

- nella stampa "*Elenco dei lavoratori occupati (mod. 2)*" se presente il solo evento di infortunio nella sezione "*Assenze nel mese per malattie ed infortuni*" le relative date venivano riportate in riferimento al secondo evento invece che nel primo.

Di seguito riportiamo un esempio della stampa prima e dopo l' aggiornamento

*Prima dell'aggiornamento Dopo aggiornamento* 

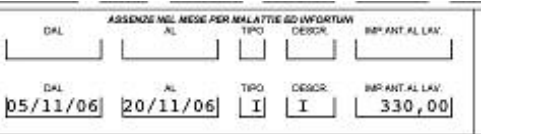

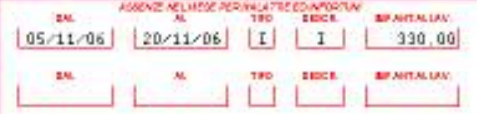

# **2.9.2 TR 82 E QUADRI**

E' stato previsto l'inserimento del tipo rapporto 82 (sostituzione di dipendente in maternità L 53/2000) anche per la qualifica di Quadro.

Nel DM il dipendente verrà esposto come un impiegato (**282 / Y282**) e verrà indicato il codice **Q000** con la sola colonna *N. dipendenti* valorizzata.

A pc non è possibile eseguire la Visualizzazione DM, Vecchia esposizione, presente dopo il calcolo cedolino.

# **2.10. TRATTENUTA SINDACALE**

Con il presente aggiornamento viene data la possibilità di gestire fino a 20 tipi di sindacato diversi.

Di conseguenza in anagrafica ditta videata 8 → bottone "*Descr. sindacati*" si potranno inserire 20 codici da abbinare a 20 sindacati diversi.

Centro Paghe Padova Srl – Aggiornamento del 29 novembre 2006 11

<span id="page-11-0"></span>Di seguito si riporta un esempio della videata citata:

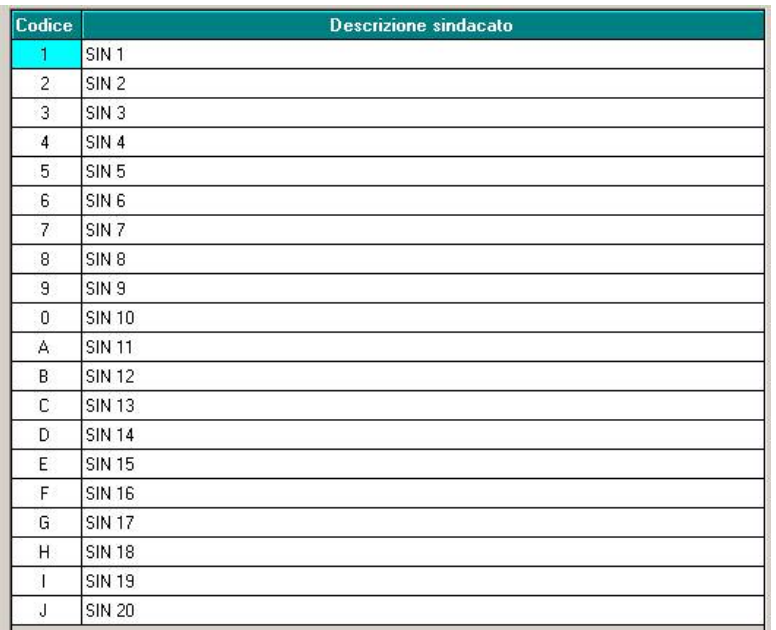

Gli stessi codici poi potranno essere abbinati singolarmente in anagrafica dipendente videata 7 bottone "*Tratt. sindacale*".

Le nuove scelte create per il codice sindacato sono le seguenti:

- **0** "*Sindacato n. 10*";
- **A** "*Sindacato n. 11*";
- **B** "*Sindacato n. 12*";
- **C** "*Sindacato n. 13*";
- **D** "*Sindacato n. 14*";
- **E** "*Sindacato n. 15*";
- **F** "*Sindacato n. 16*";
- **G** "*Sindacato n. 17*";
- **H** "*Sindacato n. 18*";
- **I** "*Sindacato n. 19*";
- **J** "*Sindacato n. 20*".

# **2.11. UTILITY AC**

### **2.11.1 AGGIORNA – OPZIONI STAMPA DITTE (10MA TAB)**

E' stata implementata l'utility *Opzioni stampa ditte (10ma tab),* presente negli Archivi ac  $\rightarrow$  utilità  $\rightarrow$  Aggiorna, per il riporto delle sole opzioni scelte nella 10 videata dell'anagrafica ditta (inserimento o cancellazione):

- inserimento opzioni: indicare nella colonna "+", l'opzione da riportare nelle ditte selezionate (schermata di sinistra)
- cancellazione opzioni/scelta blank: selezionare la colonna "-", per riportare il blank nelle ditte selezionate (schermata di sinistra)

12 Centro Paghe Padova Srl – Aggiornamento del 29 novembre 2006

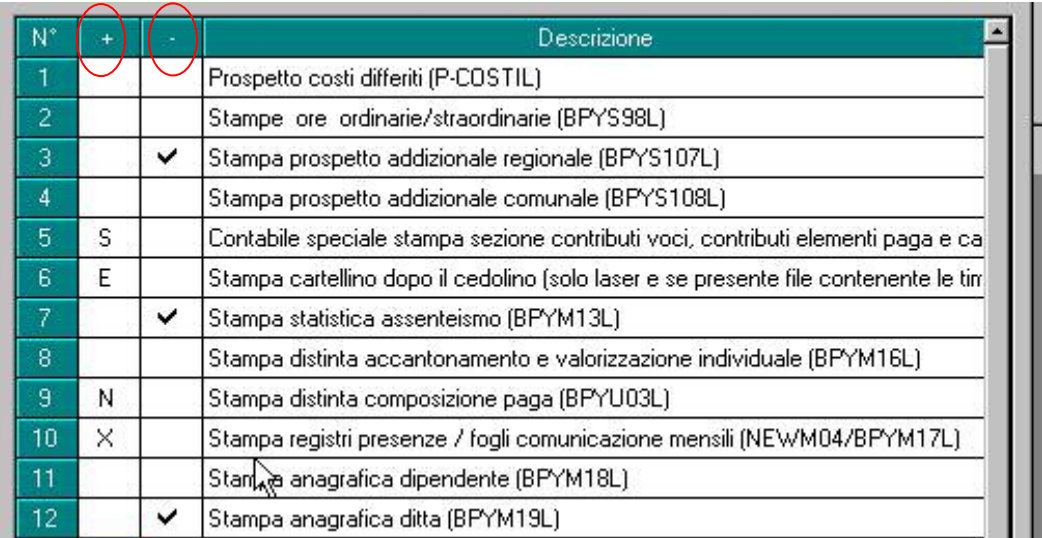

Nella colonna con "+" la scelta da inserire deve essere selezionata dall'apposita lente (o con F4). Se selezionata errata, la deselezione può avvenire solo con l'apposita lente.

Non può essere presente sia il valore nella colonna "+" che la selezione nella colonna "-" e non può essere inserita l'opzione nella colonna "+" finchè non viene deselezionata la colonna "-".